## *Anleitung: Auswertung bibliometrischer Indikatoren (h-Index, Times Cited, Anzahl Publikationen) über das Web of Science*

## *Auf den folgenden Seiten wird beschrieben:*

 $\checkmark$  Wie ermittle ich verschiedene bibliometrische Indikatoren, wie h-Index, Times Cited, Anzahl von Publikationen etc.?

---------------------------------------------------------------------------------------------------------------------------

*Ansprechpartner für Fragen/Ergänzungen:* 

- $\checkmark$  Ilka Rudolf; Tel.: 1218
- *Stand: 5.2.2019*

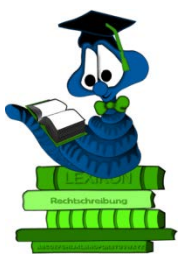

ACHTUNG: Es handelt sich um sensible Daten, die einer verantwortungsvollen Analyse und Plausibilitätsprüfung bedürfen!!!

## 1. **Aufruf des Web of Science über die Bibliothekshomepage**

<https://www.ufz.de/index.php?de=36295>

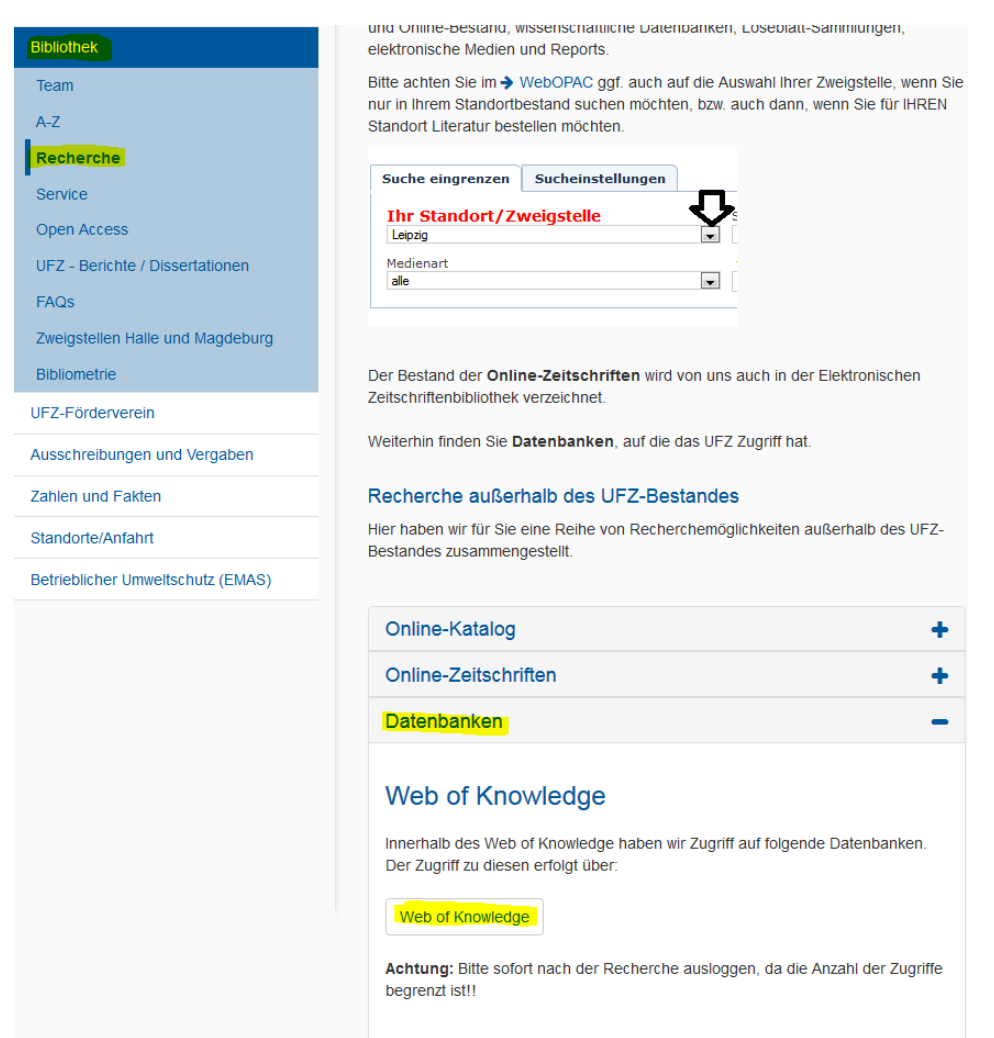

2. Aufruf der Autorensuche "author search", Auswahl des gewünschten Zeitraumes der Abfrage und der gewünschten "Citation Indexes"

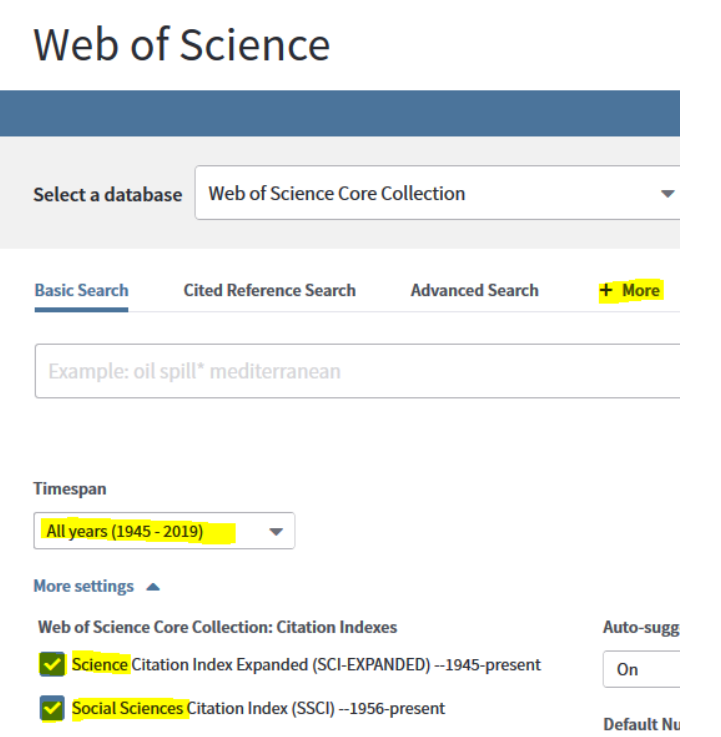

**3. Eingabe aller Namensvarianten für den gesuchten Autoren**

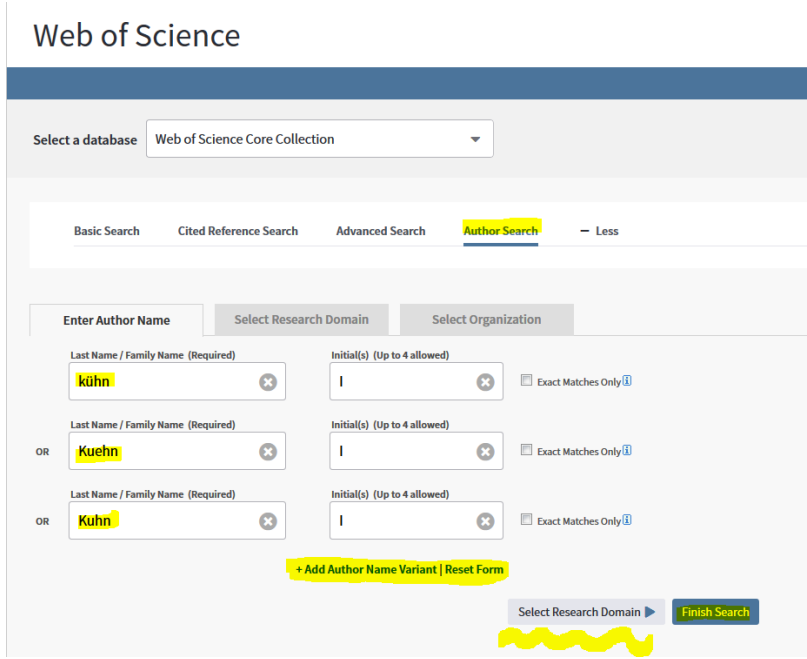

Tipp: die Auswahl über die Namenseingrenzungen mit "Finish Search" verlassen und an dieser Stelle keine weiteren Eingrenzungen vornehmen (kann zu einem späteren Zeitpunkt nachgeholt werden)

**4. aus der Anzeige der Treffer oben die** *Article Groups* **anklicken**

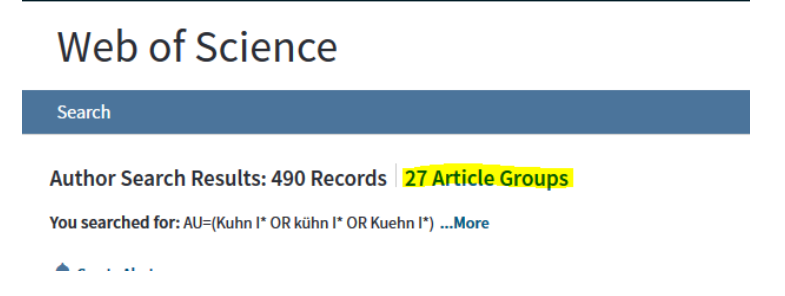

5. alle gewünschten Autorennamen selektieren (evtl. auf mehreren Seiten!) und über "view **records" alle gewünschten Publikationen der gekennzeichneten Namensvarianten anzeigen**

ACHTUNG: Die folgende Eingrenzung ist der wichtigste Schritt, um den tatsächlich zu betrachtenden Autoren zu identifizieren. Dazu sind u.U. weitere Dokumente wie Lebenslauf, Publikationslisten etc. nötig. Es handelt sich um sensible Daten, die einer verantwortungsvollen Analyse und Plausibilitätsprüfung bedürfen!!!

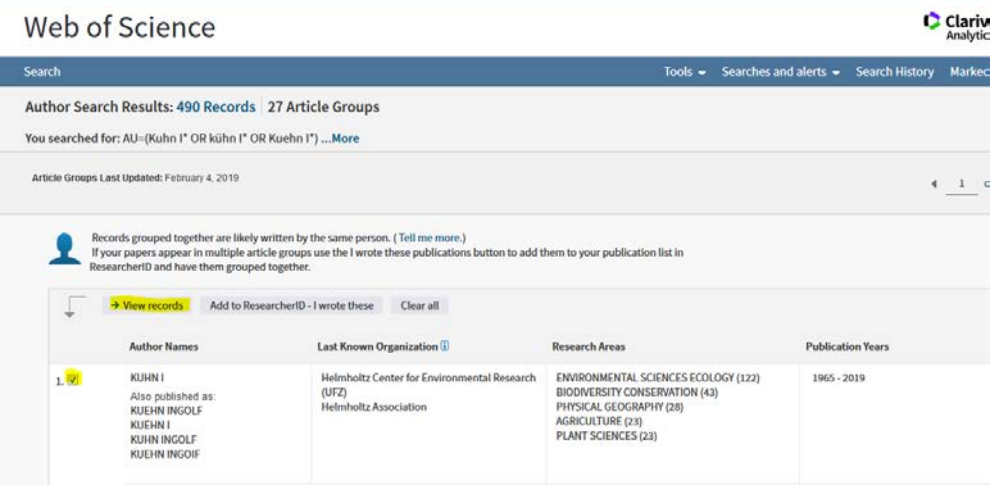

**6. Eingrenzungen in den Datensätzen vornehmen, z.B. nicht plausible Publikationsjahrgänge oder Web of Science Kategorien, die nicht zum Autoren passen, etc. ausschließen**

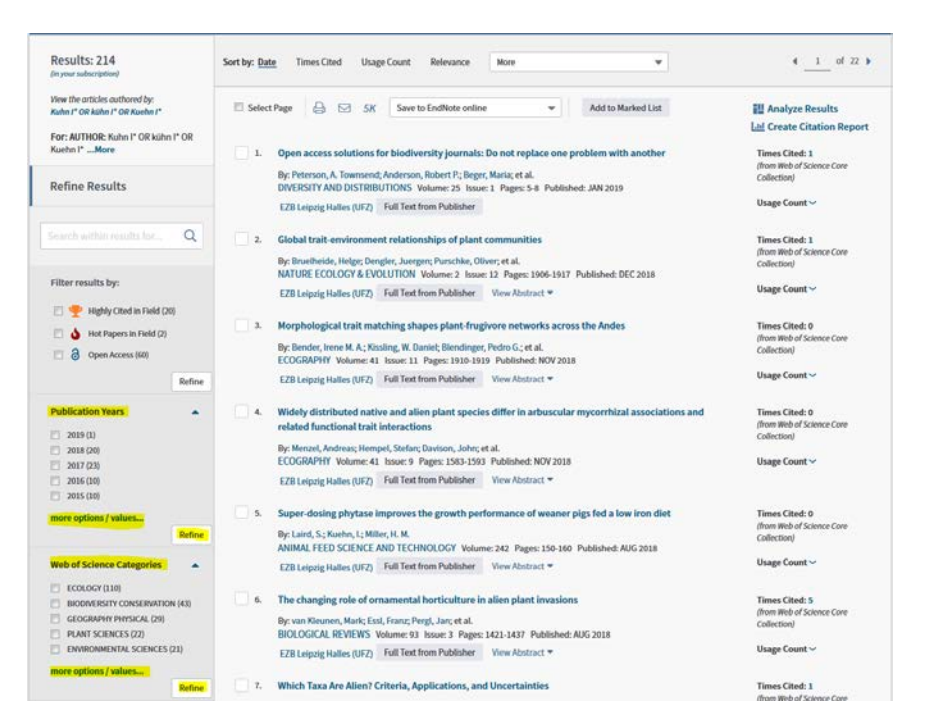

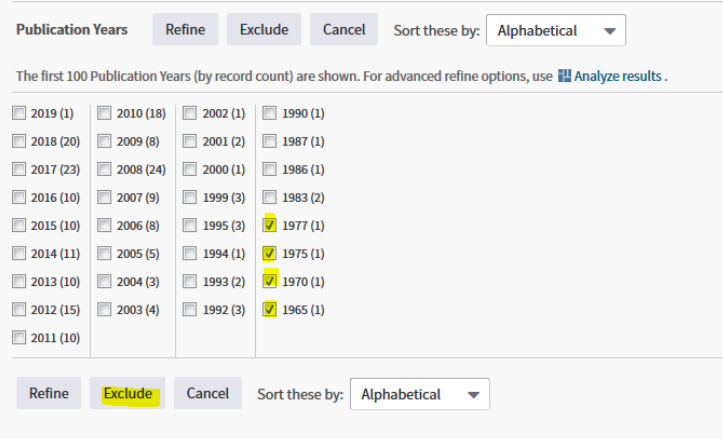

**7. nach oben genanntem Ausschließen von Datensätzen Überprüfung der nun angezeigten Publikationen und Erstellen des Citation Report**

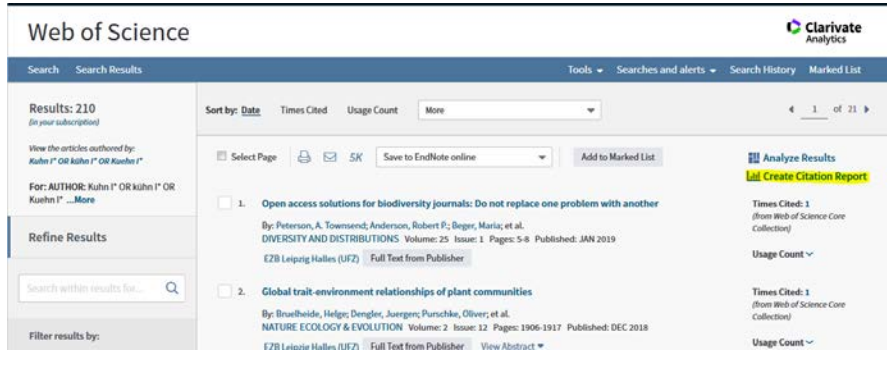

## **8. gewünschte Indikatoren werden angezeigt**

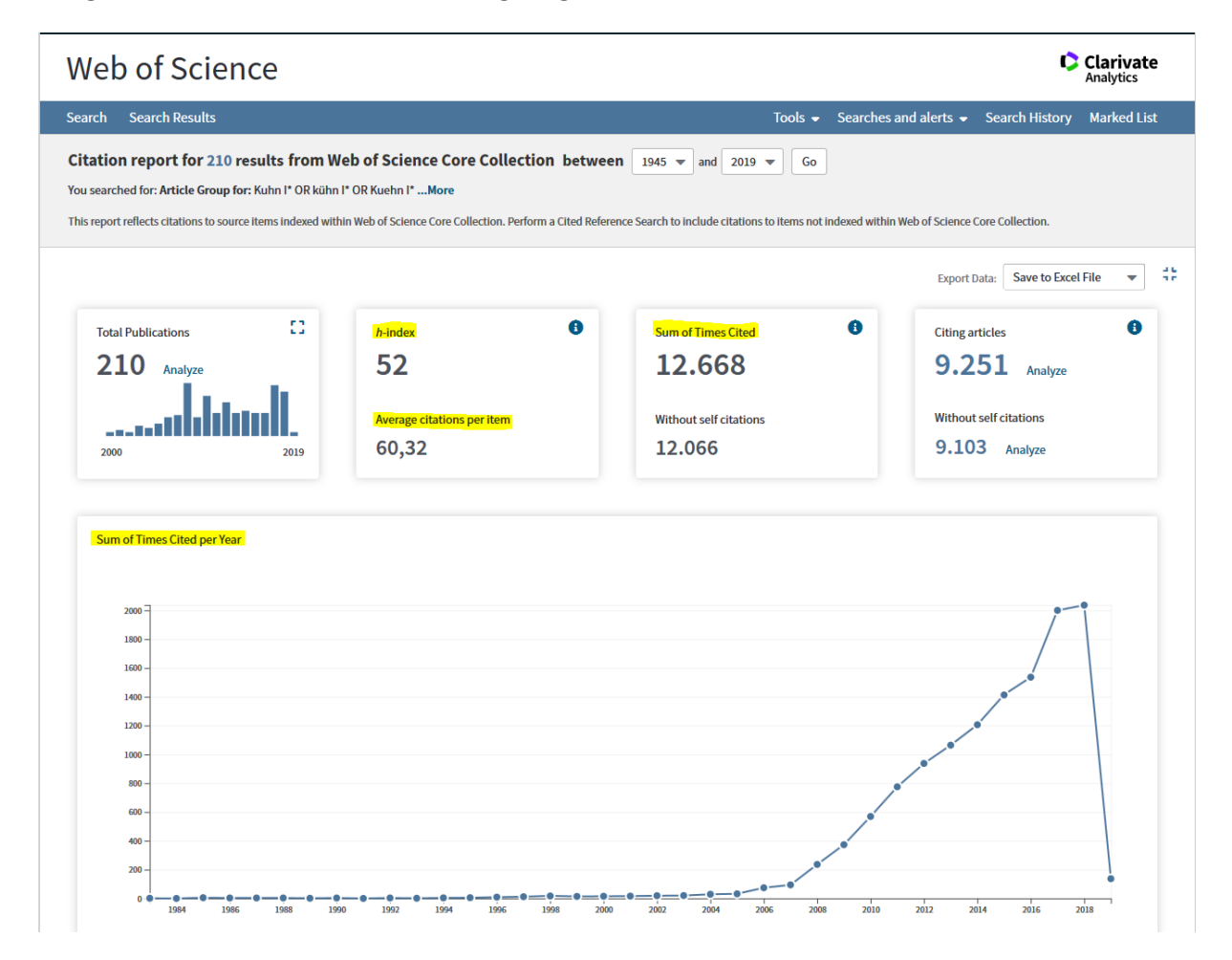